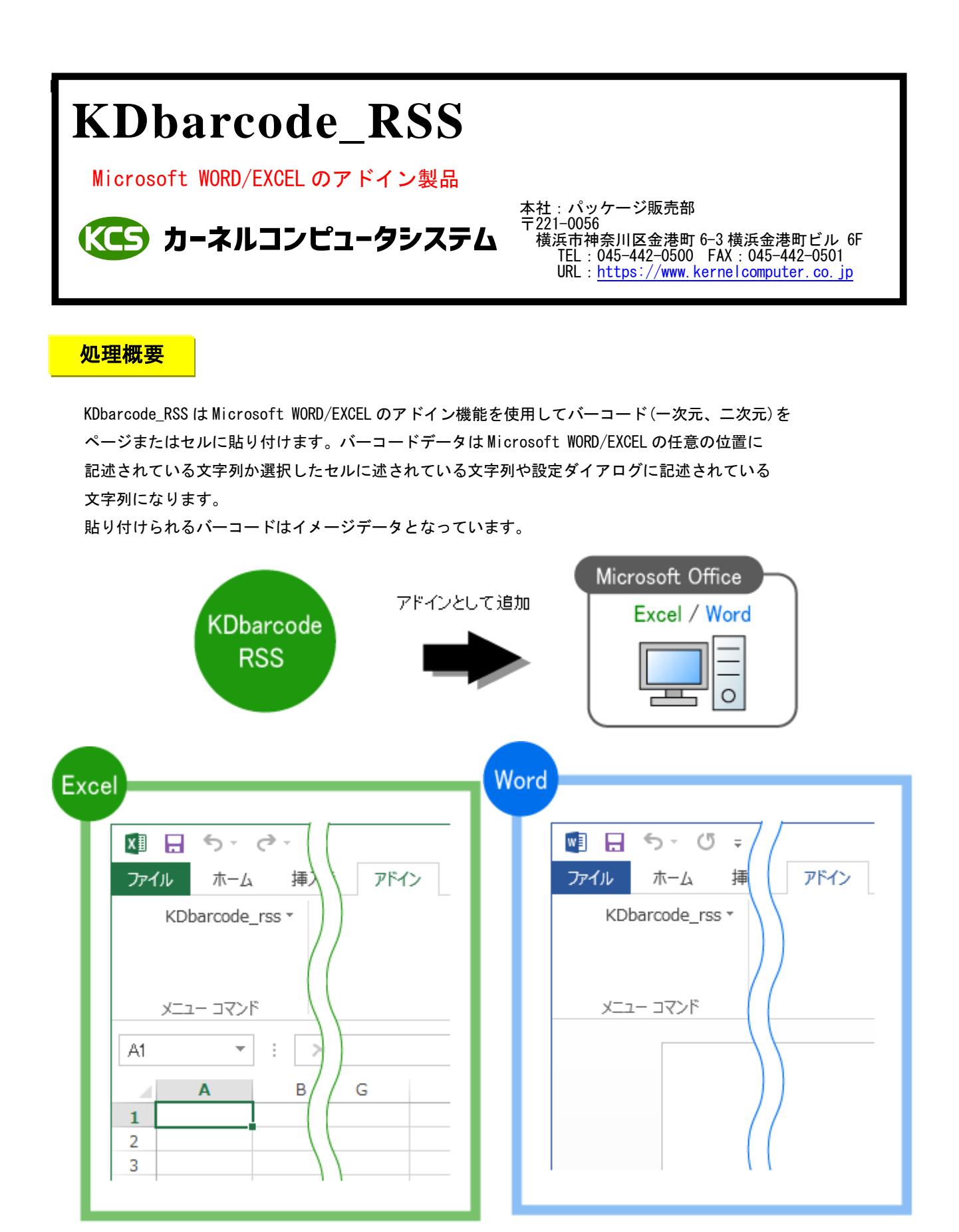

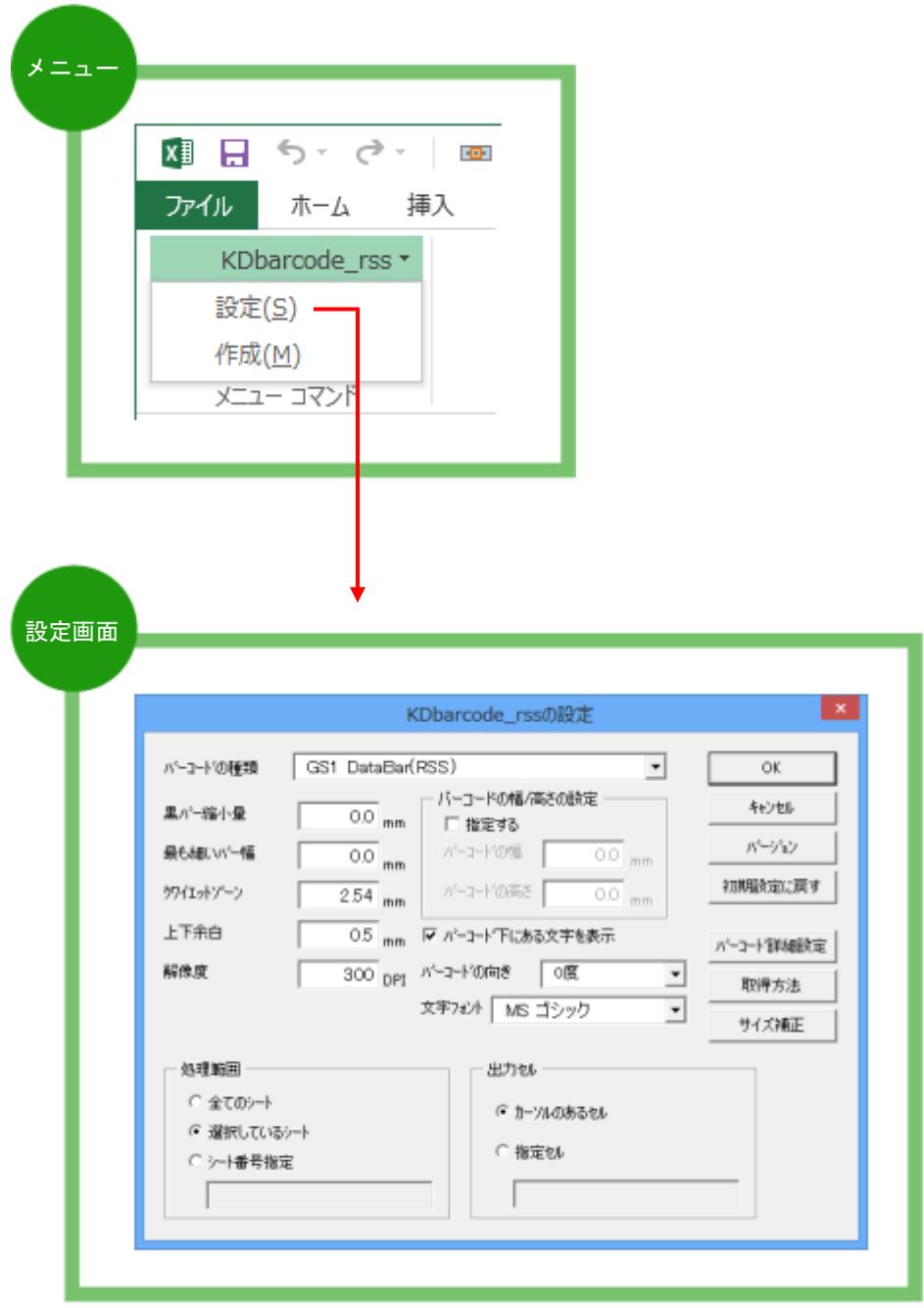

### <mark>についてのサイトの場合がある。</mark> <mark>出力可能なバーコードの種類</mark>

各バーコードはそれぞれのバーコードの仕様に準拠します。

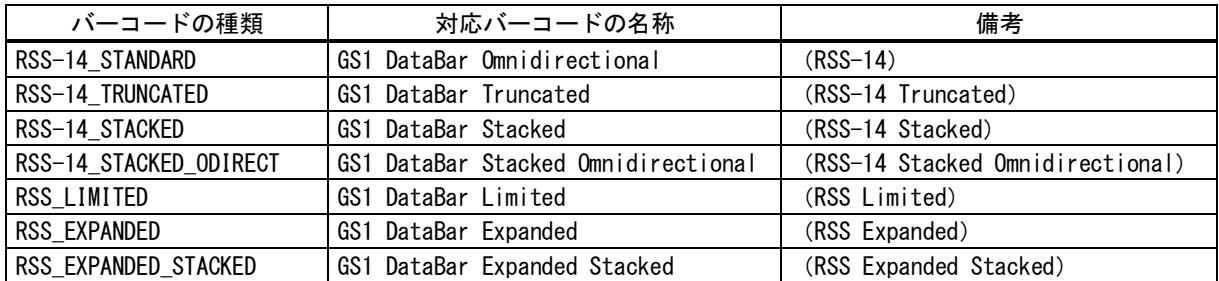

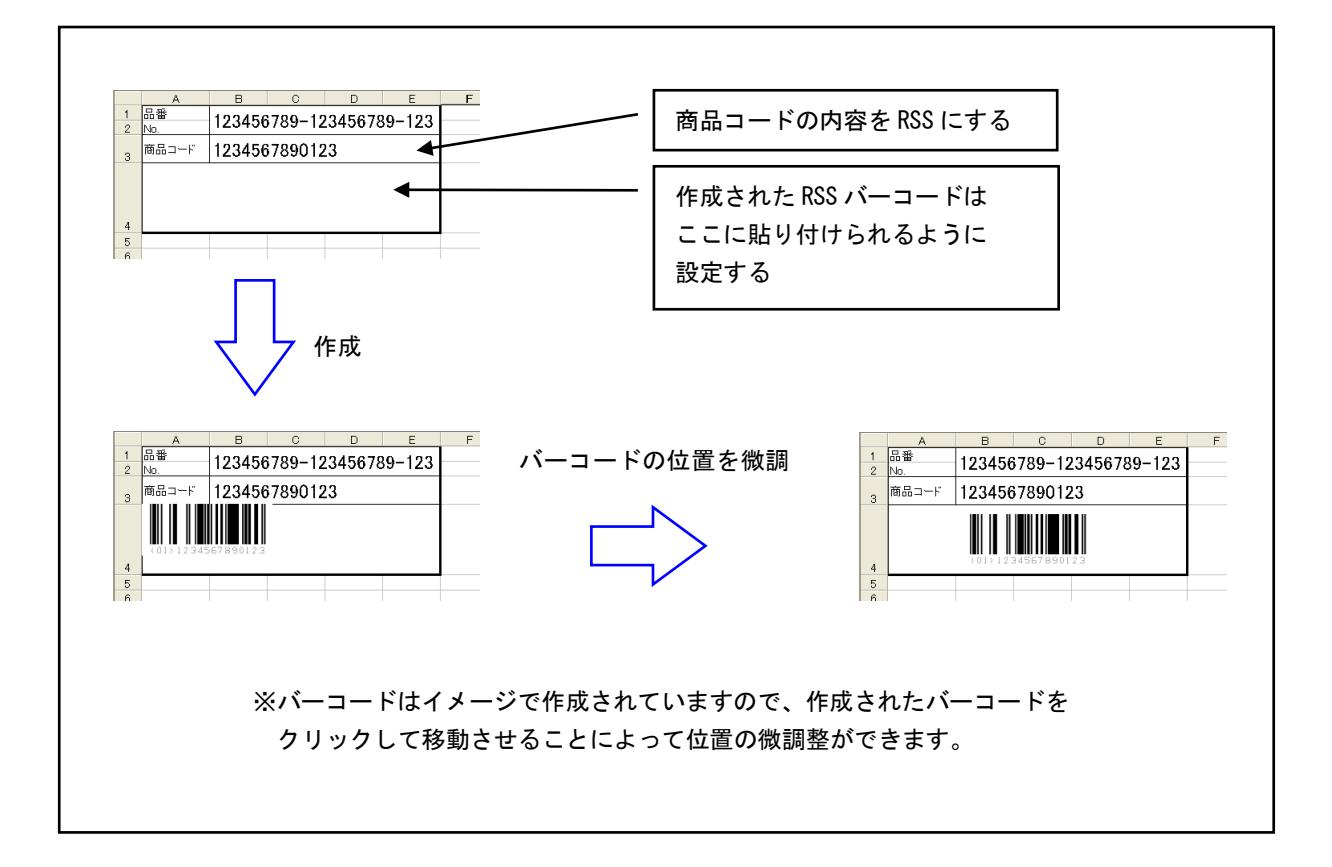

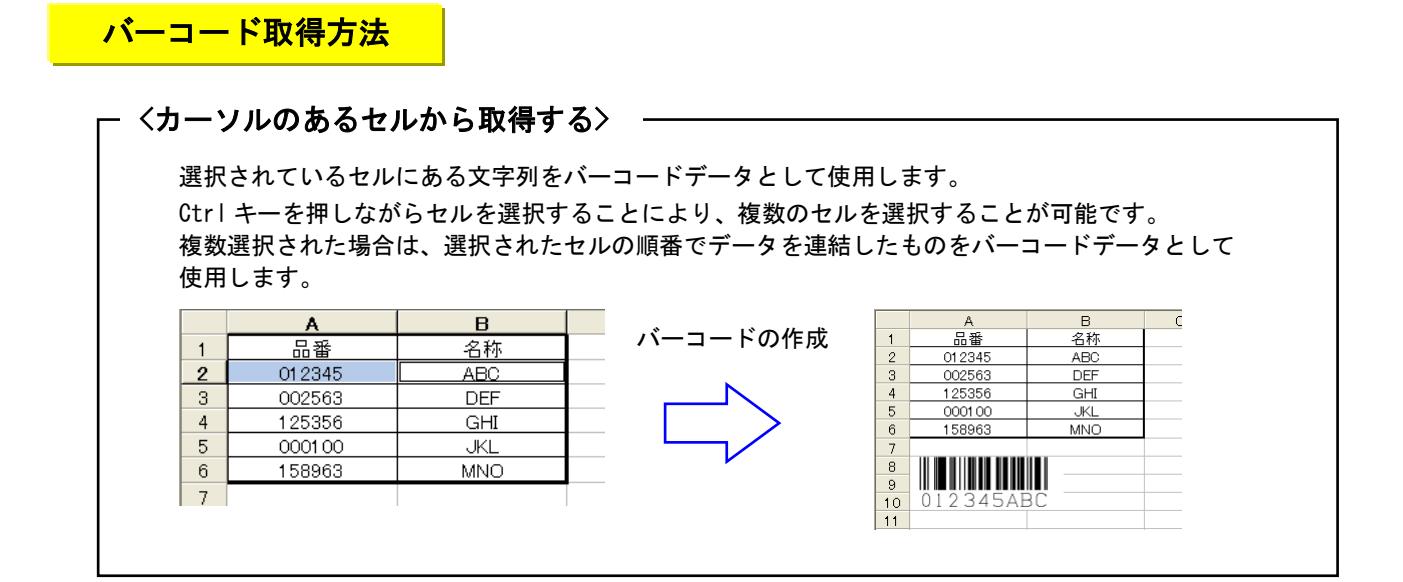

## <カーソルのあるセルから取得する(まとめて)>

選択されているセル範囲の文字列を1セルあたり1つのバーコードデータとして使用します。 ※ 対応していない文字が含まれている場合や、空欄セルの場合はバーコードは作成されません。

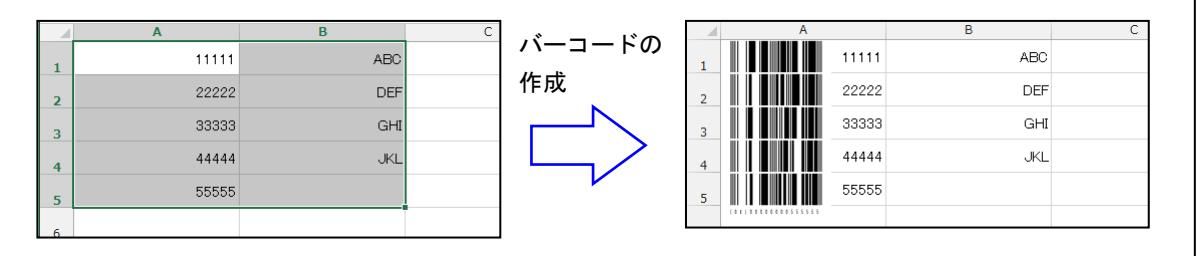

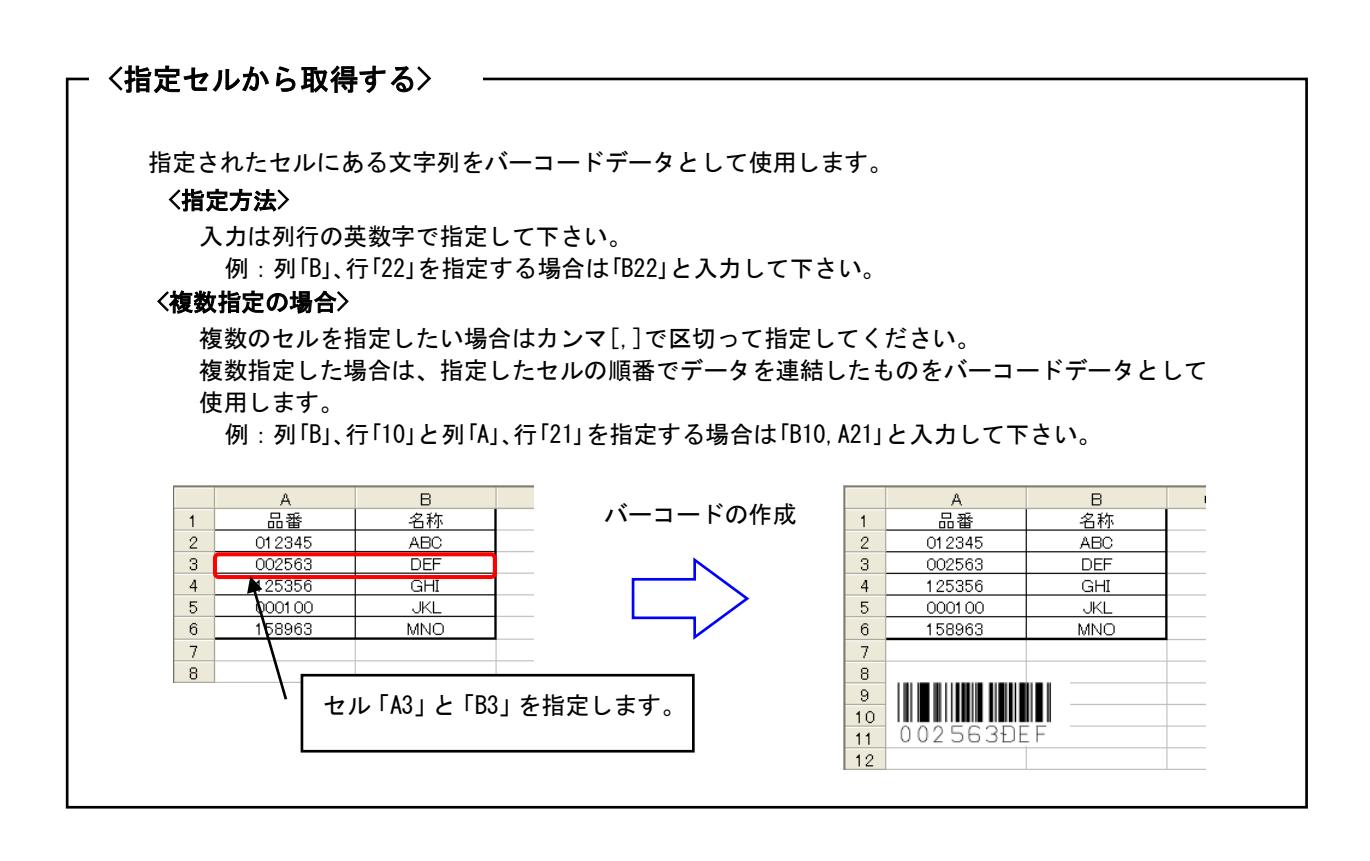

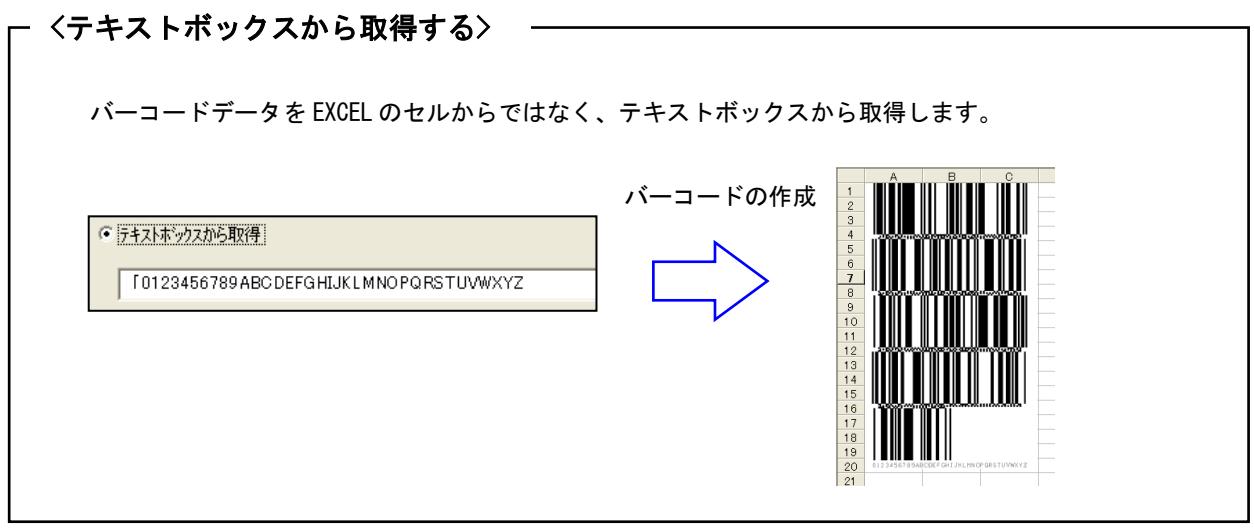

バーコードサンプル バーコードサンプル

・出力可能なバーコードの種類は次の通りです。

RSS (Standard, Truncated, Stacked, Stacked Omnidirectional, Limited, Expanded, Expanded Stacked)

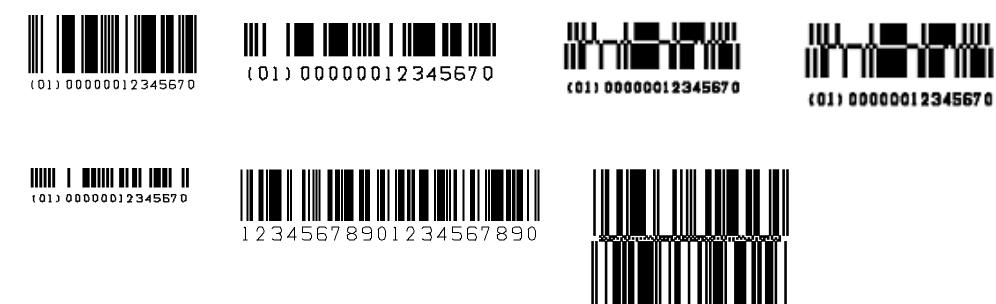

- ・バーコードデータは Microsoft WORD/EXECL の任意の位置に記述されている文字列を指定します。
- ・EXCEL 用の場合は複数のセルからデータを集めて、そのデータをバーコードにすることが可能です。
- ・バーコードの幅、高さ、最も細いバー幅を設定することでバーコードのサイズを調整することが可能です
- ・バーコードの向き(0 度,90 度,180 度,270 度)を指定することが可能です。
- ・バーコードの解像度を上げることによって精度を上げることが可能です。
- ・EXCEL 用の場合は複数のシートを一度にまとめて処理することが可能です。
- ・貼り付けられたバーコードを別の場所に移動する場合に、再度バーコードを作成する必要がありません。 貼り付けられたバーコードをマウスでクリックしたまま移動することが可能です。

# <mark> 注意事項</mark>

<共通事項>

- (1) バーコードの解像度が荒い場合、サイズが小さすぎると読み取れない場合があります。 読み取れない場合は「KDbarcode\_rss(K)」メニューの「設定」をクリックして「KDbarcode\_rss の設定」 ダイアログからバーコードの幅、高さ、最も細いバー幅、解像度を変更してサイズを調整してください。
- (2) 印刷時には印刷プリンタの解像度、色の濃度により読み取れない場合があります。
- (3) バーコードの種類によっては文字数が決められているものがあります。
	- バーコードの文字数が多い場合は「ERROR:illegal data」か「ERROR:data over」が表示されます。

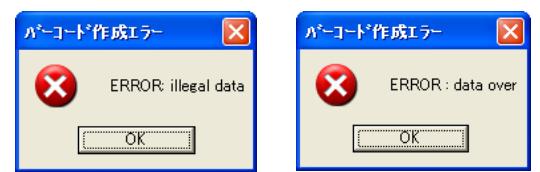

(4) 選択しているバーコードの種類で使えない文字を指定した場合は「ERROR:illegal data」が表示されます。

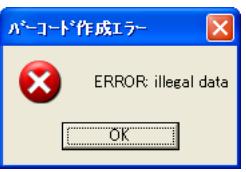

#### <EXCEL 用>

(1) セルの書式設定で「セルを結合する」を設定して結合しているセルからデータを取得する場合は、 「バーコードの取得方法」を「指定セルから取得」に設定してデータの取得を行ってください。 「カーソルのあるセルから取得」は結合しているセルには対応していません。 指定するセルアドレスは、結合しているセルの左上のセルアドレスを指定して下さい。 例えば[A1],[A2]を結合している場合は[A1]を指定してください。[A2],[B2],[C2],[D2]を 結合している場合は[A2]を指定して下さい。

<WORD 用>

- (1) バーコードデータとして取得する文字列は半角の「"](ダブルコーテーション)で 囲まれている必要があります。
	- 例: "12345678"
	- 注:ツールメニューのオートコレクト設定で入力フォーマット、一括フォーマットタブで 「''を''に変更する」にチェックが入っていると自動的に全角の["]ダブルコーテーションに なってしまいますのでチェックを外して下さい。
- (2) バーコードデータとして取得する文字列内に["](ダブルコーテーション)を入れる場合は 2つ連続で入力して下さい。 例: "123456""ABC""789"
- (3) バーコードデータとして取得する文字列はカーソルのある文字からページの最後の文字に向かって、 最初に見つかった["]で囲まれている文字列となります。

## <mark>対応 0S</mark>

- ・Windows 7
- ・Windows 8
- ・Windows 8.1
- ・Windows 10
- ・Windows 11
- ・Windows Server 2008
- ・Windows Server 2008 R2
- ・Windows Server 2012
- ・Windows Server 2012 R2
- ・Windows Server 2016
- ・Windows Server 2019
- ・Windows Server 2022

## 動作環境 動作環境

Microsoft Office 対応バージョン

- ・Office XP
- ・Office 2003
- ・Office 2007
- ・Office 2010
- ・Office 2013
- ・Office 2016
- ・Office 2019
- ・Office 2021
- ・Office 2024
- ・Microsoft 365

※ バージョン 2013 以前は 32 ビット版のみ、2016 以降と 365 は 32/64 ビット版両方に対応

### 標準価格 標準価格

KDbarcode\_rss (バーコード作成)

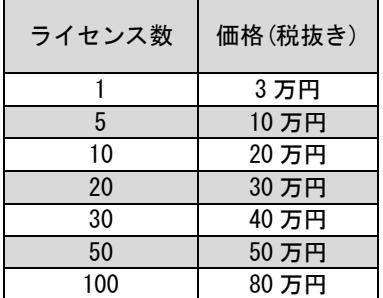